## **#4100 Animation als Video exportieren**

Ab Versionen > 3.2.70 lassen sich Animationen, die in Modul V.T.O.3D und Aligner 3D beim Speichern [Als Befund] zusammen mit dem Befund gespeichert und im Vollbild über Kontextmenü abgespielt werden können, beim Abspielen in eine Videodatei konvertieren.

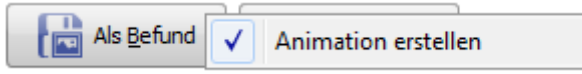

Hierzu müssen jedoch bestimmte Video-Codecs manuell in das lokale Onyx3Client-Programmverzeichnis kopiert werden:

Zur Erstellung der MP4 Movies wird die freie Bibliothek **FFMPEG** benötigt ([www.ffmpeg.org\)](http://www.ffmpeg.org). Das Verzeichnis muss lokal im Pfad des Onyx3Client angelegt und der Inhalt des entpackten Downloads muss in dieses Verzeichnis kopiert werden.

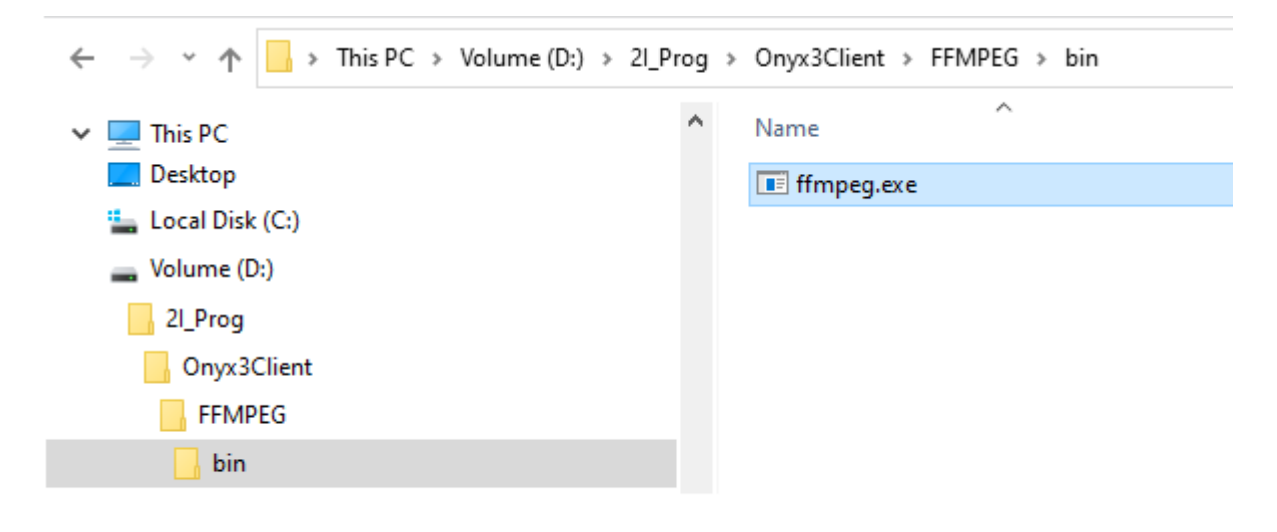

So kann beim Aufrufen der Animation parallel zum Abspielen das Erstellen einer Videodatei in einem vorgebbaren Pfad über die Start-Taste der Animation ausgelöst werden:

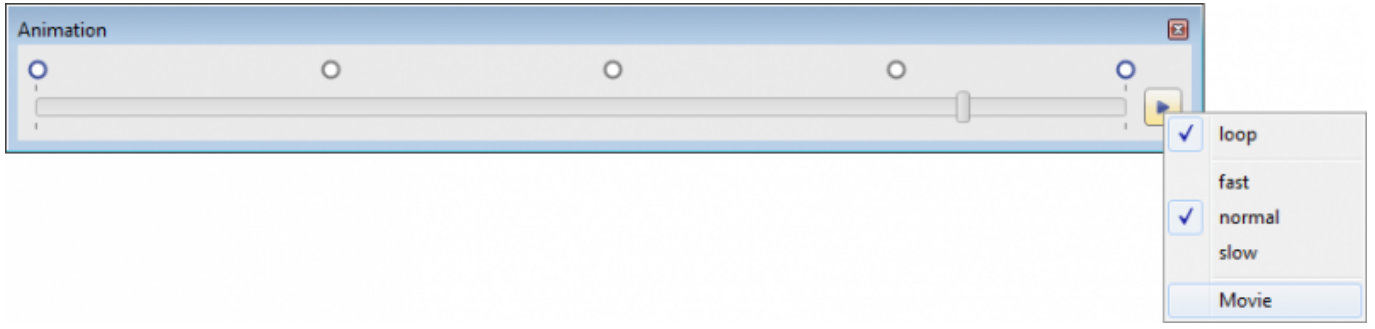

Siehe auch:

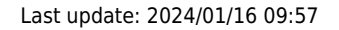

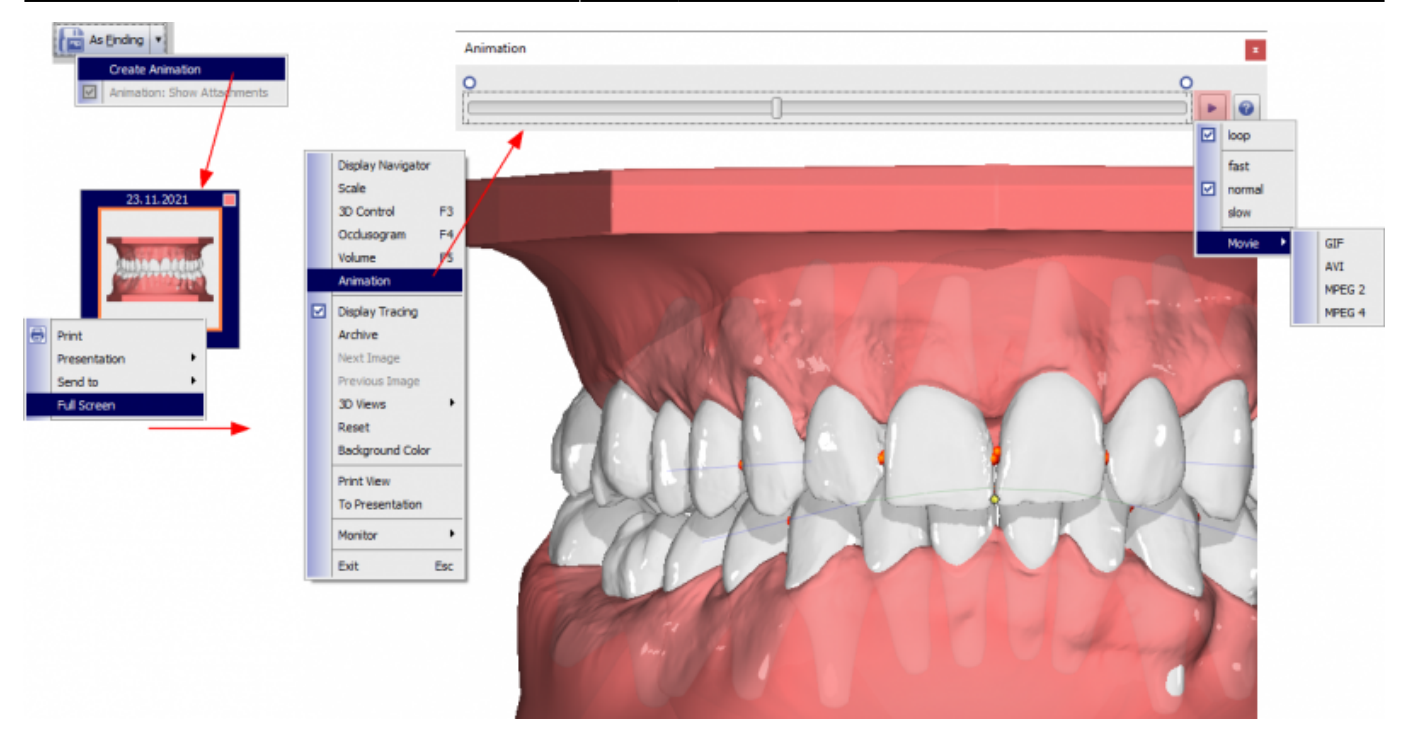

From: <https://onyxwiki.net/> - **[OnyxCeph³™ Wiki]**

Permanent link: **<https://onyxwiki.net/doku.php?id=4100>**

Last update: **2024/01/16 09:57**

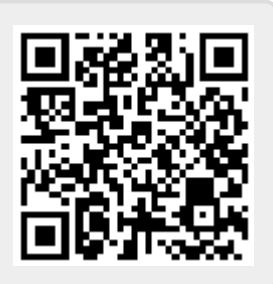